SLAC-PUB-5338 October 1990  $(M)$ 

# UNIX BY EXAMPLES\*

bY

Frank Nee

Stanford Linear Accelerator Center Stanford University, Stanford, CA 94309

Presented at the Unix by Examples Seminar, Stanford, CA, May 16,199O.

<sup>\*</sup> Work supported by Department of Energy contract DE-AC03-76SFO0515.

# **OUTLINE**

÷.

Í,

たて

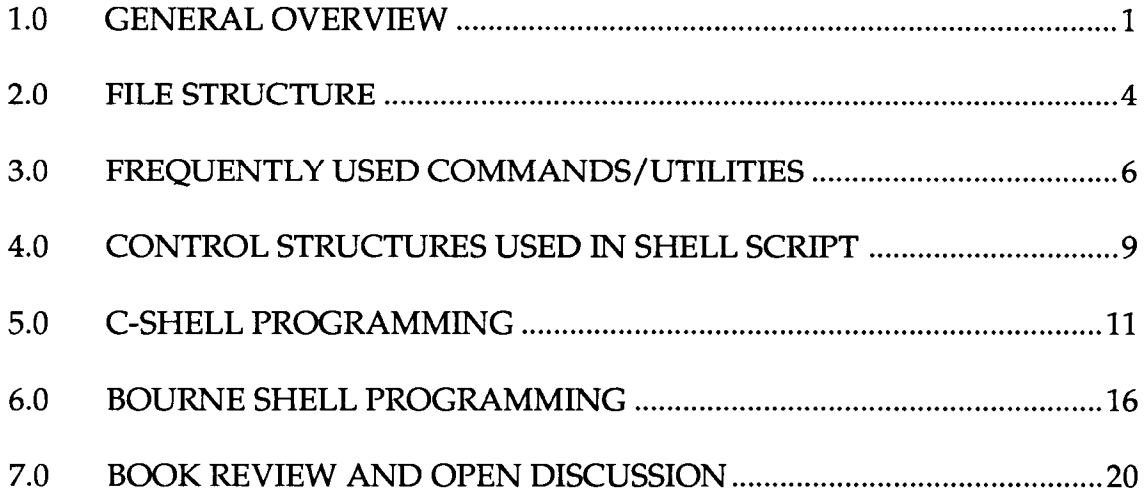

 $\hat{\mathcal{A}}$ 

#### 1.0 GENERAL OVERVIEW

#### Introduce the "Gang of Three":  $1.1$

Dennis Ritchie -------> C<br>Ken Thompson ---------> UNIX Ren Hompson - UNIX<br>Prior Komichan - Evan Brian Kernighan <del>- Sangelist</del>

#### 1.2 UNIX Hierarchical Diagram

Ĵ

 $\hat{\mathbf{r}}$ 

Ŷ

 $\hat{r}$ 

The following diagram depicts the hierarchical structure of the UNIX system (courtesy of Ref. [3]).

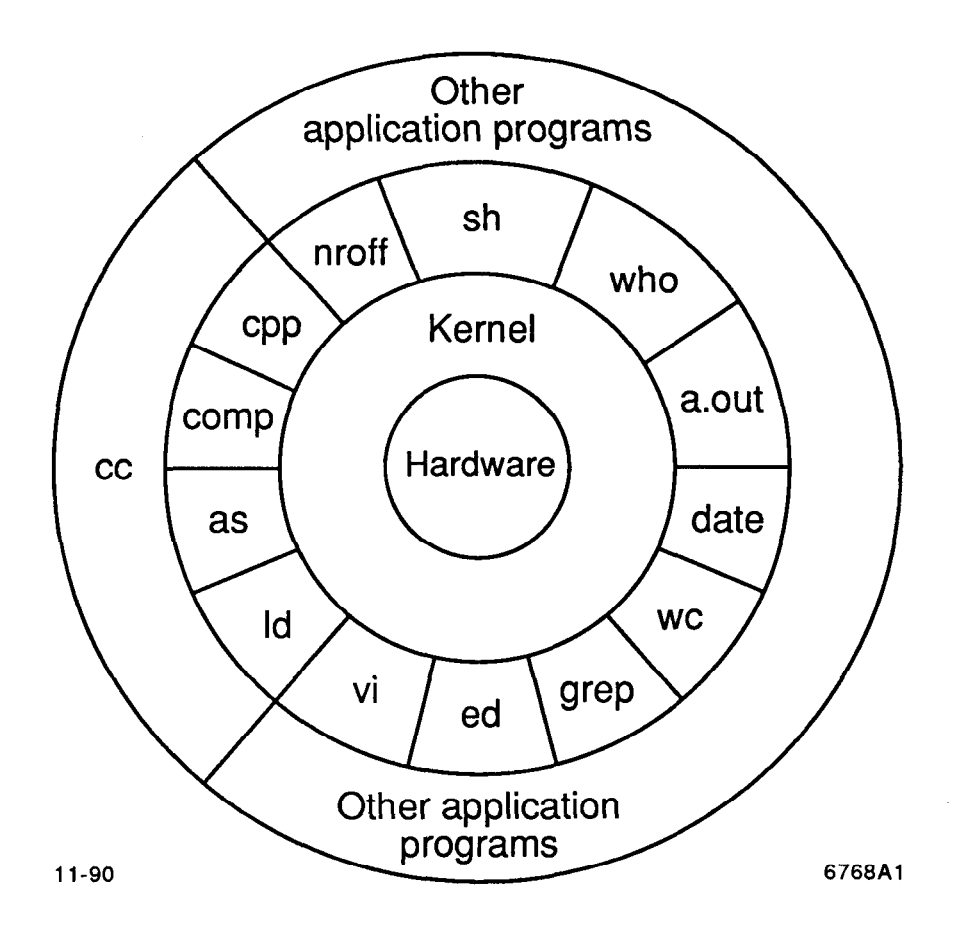

## 1.3 Features Provided by the UNIX Operating System:

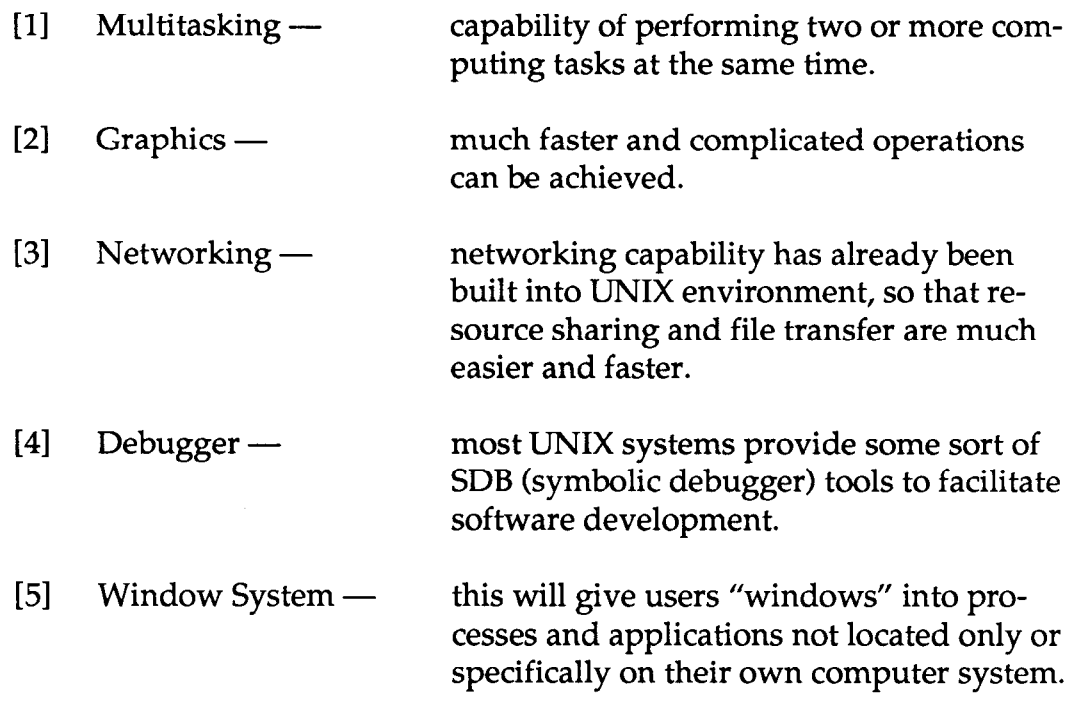

# 1.4 The strengths of the UNIX OS are listed below:

ý.

关

 $\frac{1}{2}$ 

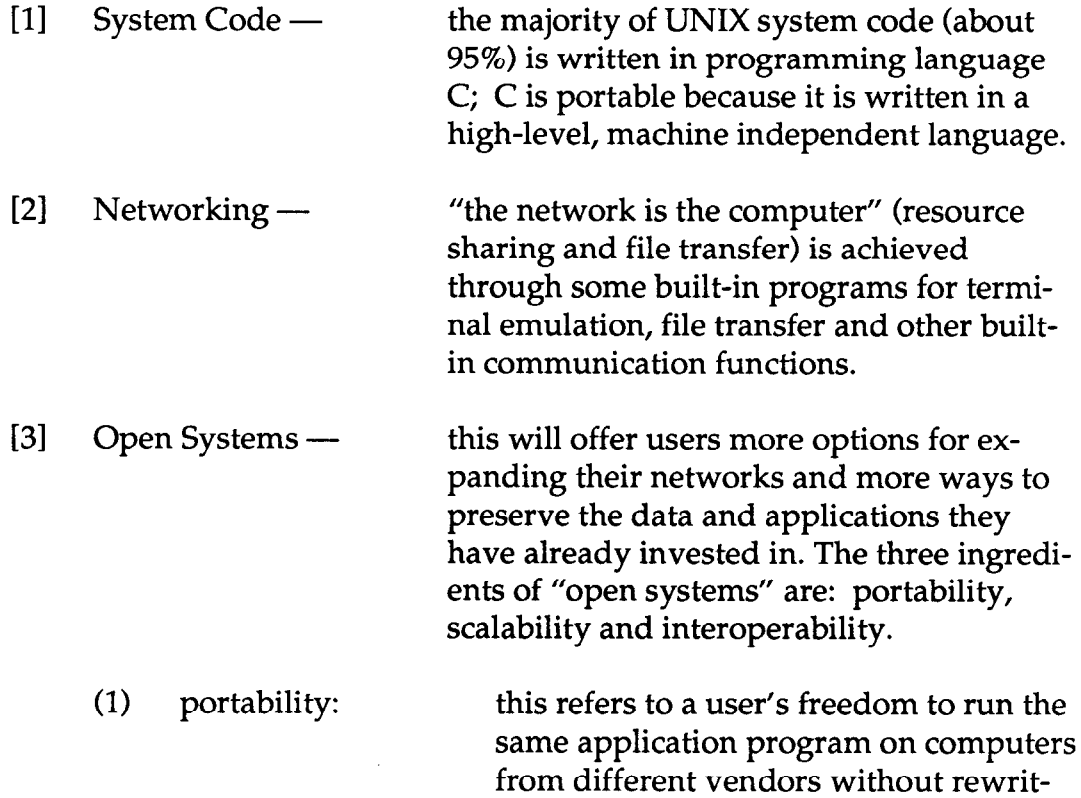

ing the program's code.

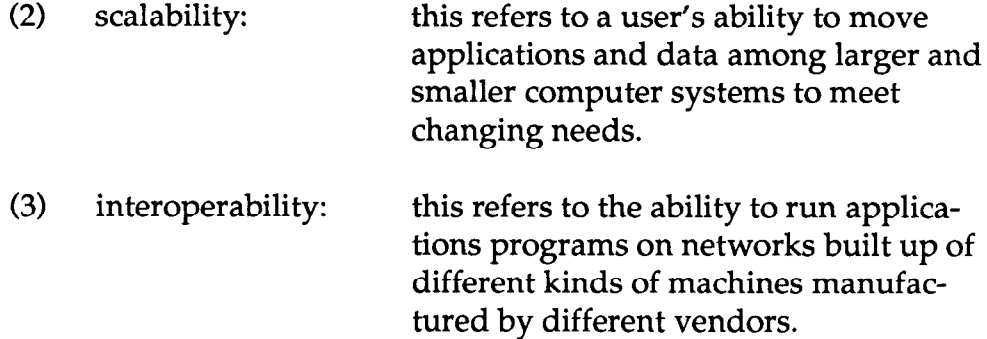

#### $1.5$ **Popular UNIX Versions:**

- $[1]$ AT&T's System V, the newest AT&T offering.
- $[2]$ AT&T's System III, a subset of System V.
- $[3]$ Bell Lab's Version 7.
- $[4]$ Berkeley's 4.3 BSD.
- [51 IEEE's POSIX.
- $[6]$ SCO's XENIX.

### 2.0 FILE STRUCTURE\*

## 2.1 Types of Files

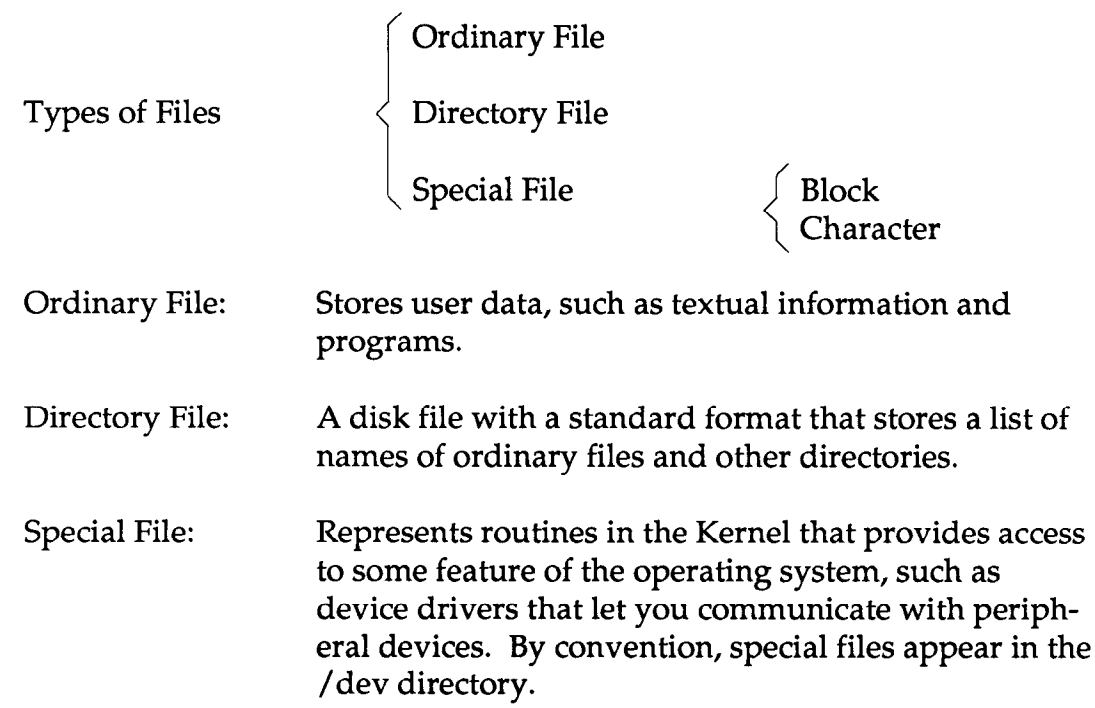

## 2.2 Important Directories In a File Structure

The UNIX system file structure is called a "tree." It is usually set up according to a convention; this convention may vary from installation to installation.

The following figure depicts the usual locations of some important directories and files.

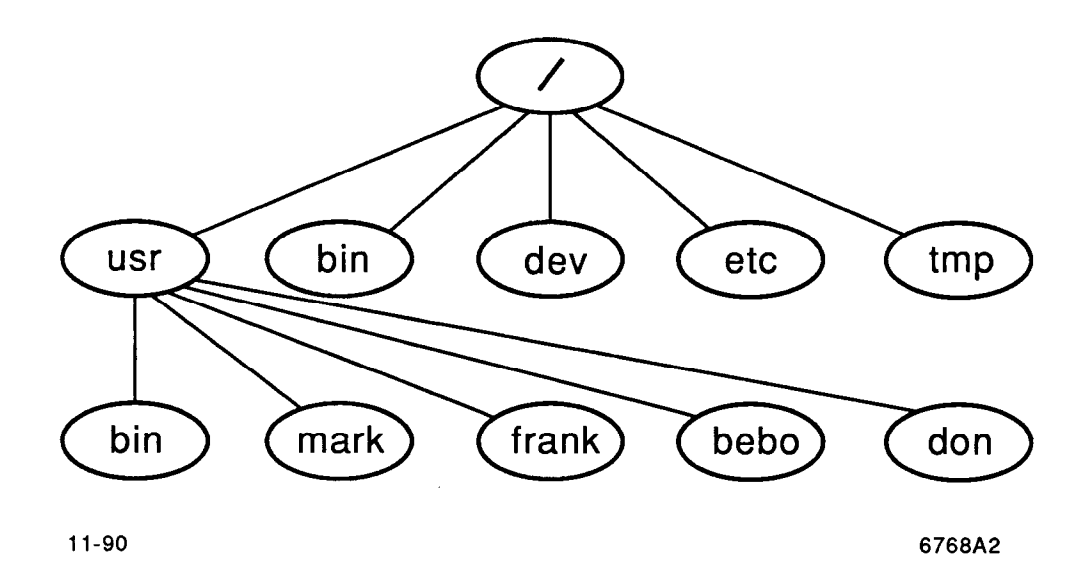

#### 2.3 Contents of Some Important Directories

- /(root) The root directory is present in all UNIX system file structures. It is the ancestor of all files in the file system.
- /usr Each user's home directory is typically one of many subdirectories of /usr, although many systems use other conventions. Because /usr traditionally includes subdirectories that contain information used by the system, on some systems the users' directories are in a subdirectory of /usr called /usr/users.
- /bin and /usr/ bin These directories contain the standard UNIX utility programs. By convention, /bin contains the most frequently used standard utilities, including all those necessary to bring the system up, while /usr/bin contains almost all the rest of the utilities as well as programs that are specific to an installation.
- /dev All files that represent peripheral devices such as terminals and printers are kept in this directory.
- /etc Administrative and configuration programs and other system files are kept here. The most useful is the "passwd" file, containing a list of all users who have permission to use the system.
- /tmp Many programs use this directory to hold temporary files.

<sup>\*</sup>Part of the material in this and the next sections are abridged from Reference 6.

### 3.0 FREQUENTLY USED COMMANDS/UTILITIES

### 3.1 Introduction

Commands are those built into the shells, such as: date, Is, mv. Utilities are programs that can do more comprehensive jobs for us, such as: awk, grep, sed.

It's relatively hard to tell the exact number of commands and utilities under the UNIX Operating System, because:

- [l] Different versions of UNIX would contain different sets of commands/utilities, such as AT&T System V and U.C. Berkeley BSD 4.3.
- [2] New commands/utilities are added after each new release, such as AT&T System III and AT&T System V.

If we want to know more about any command/utility, we can just type "man cmd-name" or "man utility-name" in the UNIX environment; then the syntax, usage, etc., of the respective command/utility will be displayed on the terminal. There is no need to remember the syntax, usage, etc., of commands/utilities.

### 3.2 Command/Utility Classification

The following is a list of frequently used commands/utilities grouped by function.

Commands/Utilities That Display and Manipulate Files

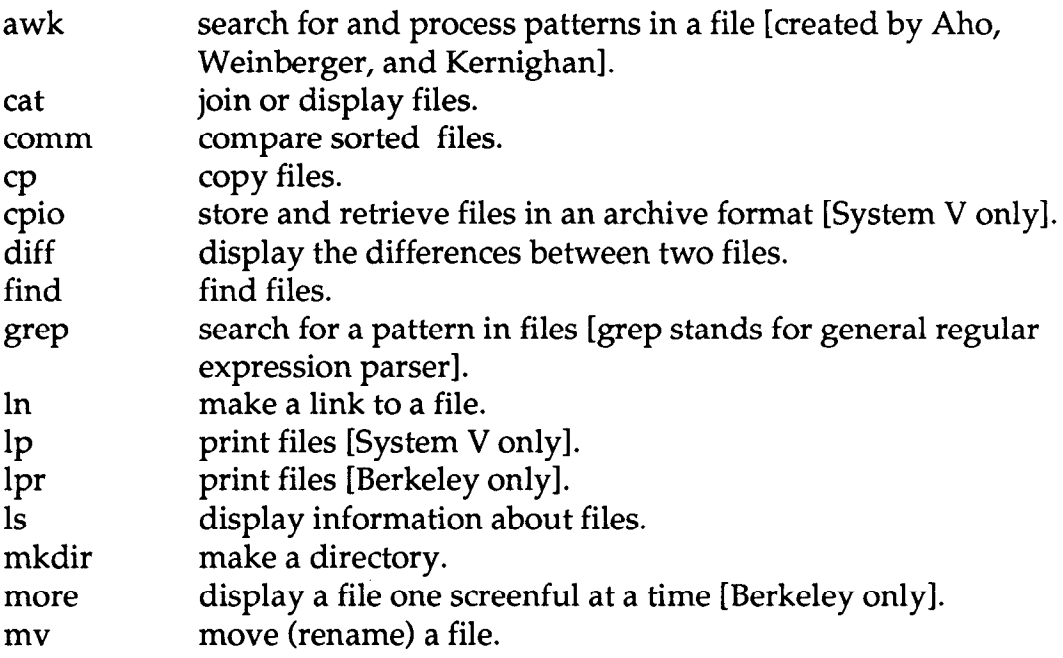

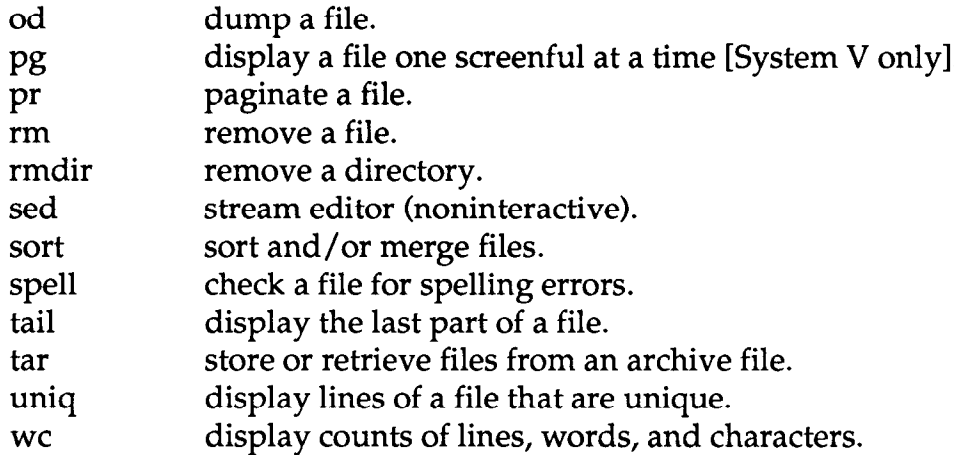

# Communication Commands/Utilities

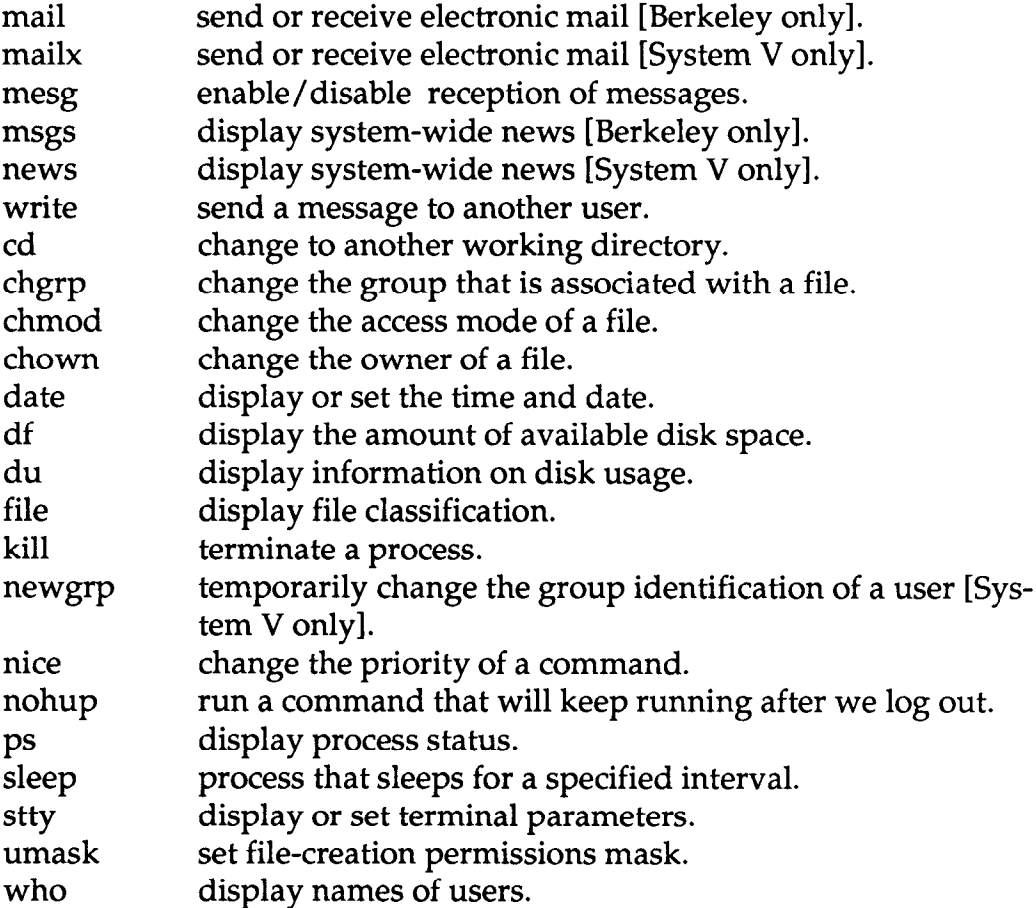

# Utilities That Are Programming Tools

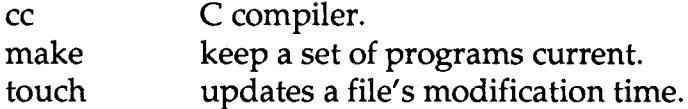

# Source Code Control System (SCCS) Utilities

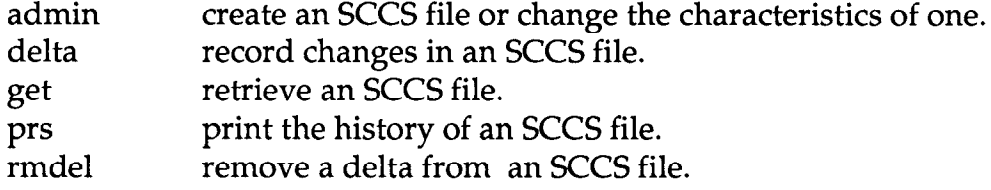

# Miscellaneous Commands/Utilities

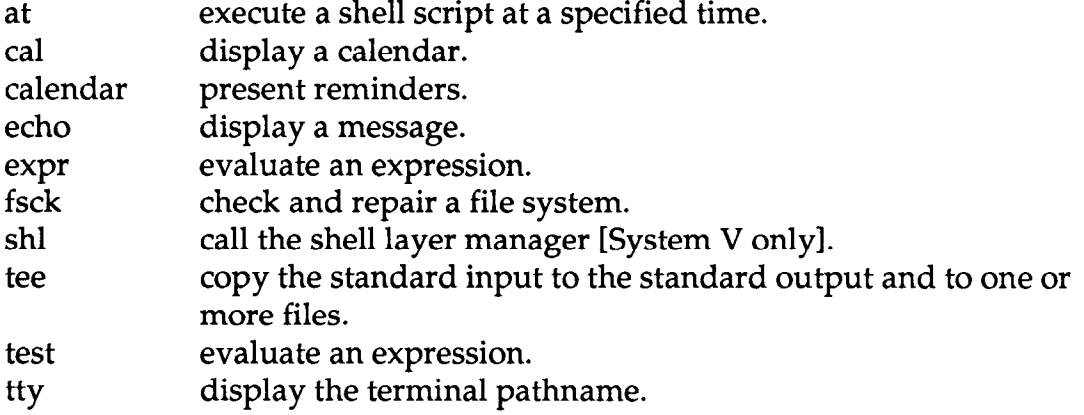

#### 4.0 CONTROL STRUCTURES USED IN SHELL SCRIPTS

#### 4.1 Classification of the Shell Script

į.

ŧ.

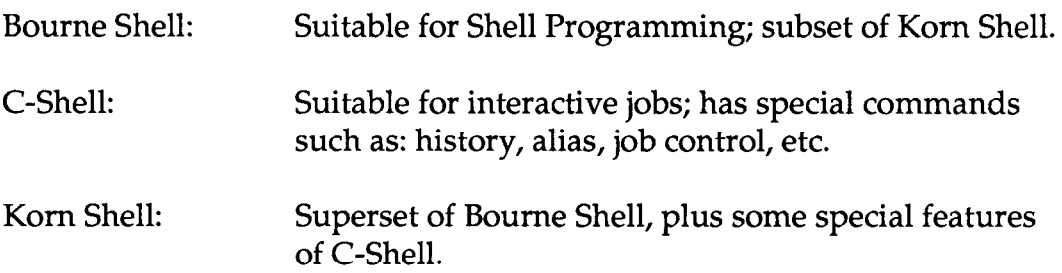

## 4.2 Control Structures of Boume Shell and C-Shell

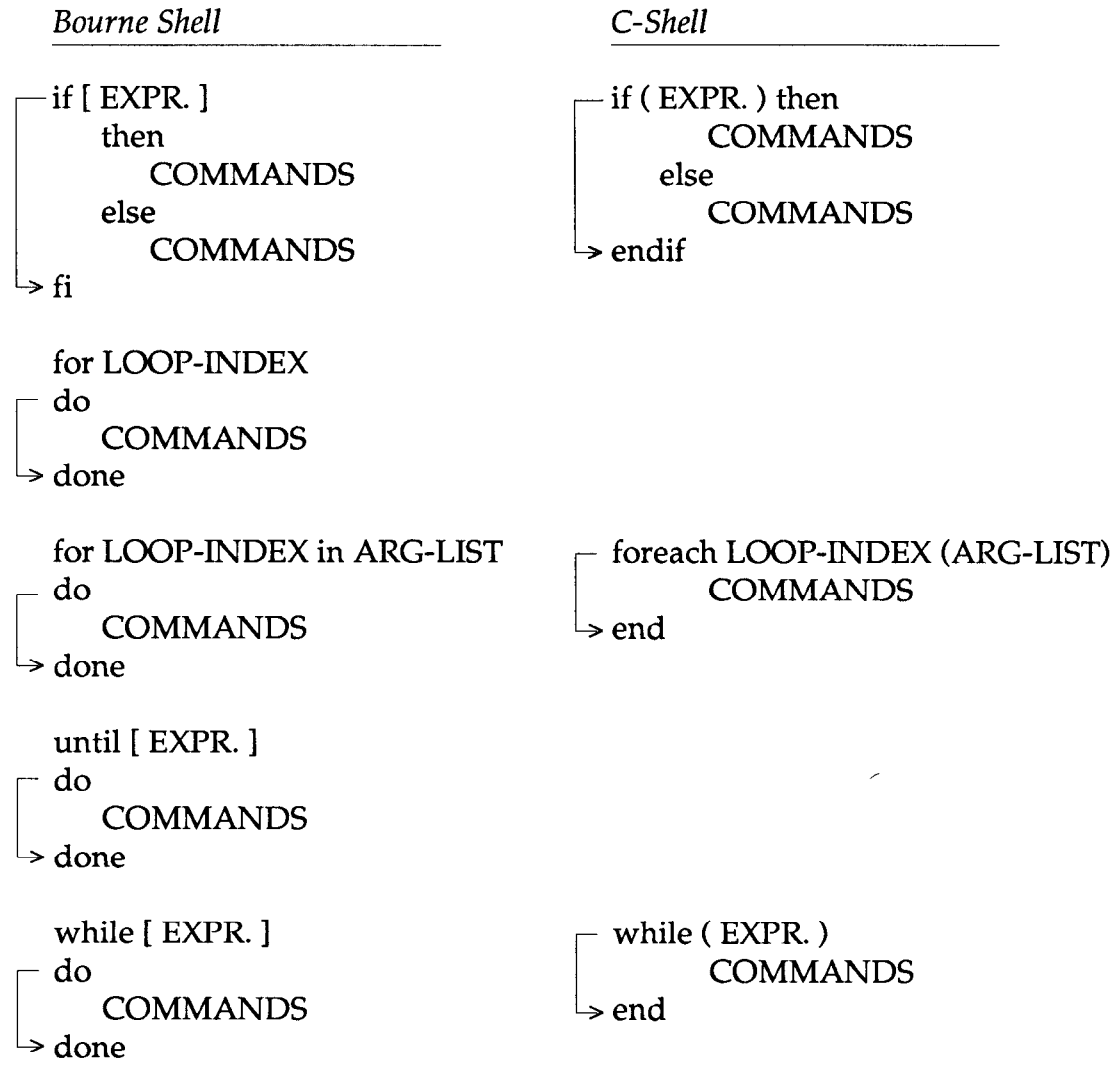

 $\overline{9}$ 

**Bourne Shell** 

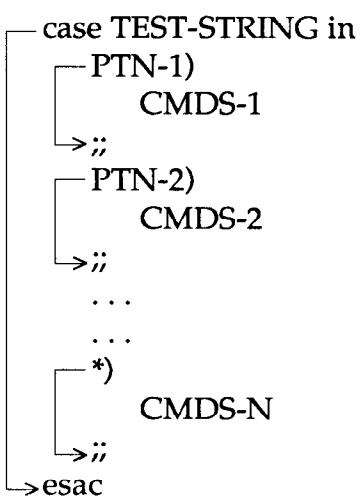

C-Shell

switch (TEST-STRING)  $-$  case PTN-1: **COMMANDS**  $\rightarrow$  breaksw  $-$  case PTN-2: **COMMANDS**  $\rightarrow$  breaksw  $\dddot{\phantom{0}}$  $\ddotsc$ - default: **COMMANDS**  $\rightarrow$  breaksw  $\rightarrow$  endsw Special Keywords Provided by Both Shells break out of the control loop continue back to the beginning of the loop jump to goto anywhere

### **Interrupt Handling**

**Bourne Shell** 

## C-Shell

trap 'CMDS' SIGNAL-NUMBER

onintr LABEL

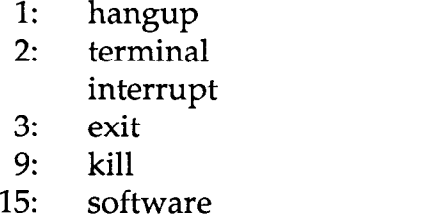

termination

 $\ddotsc$  $\ddotsc$  $\ddots$ LABEL:

### **COMMANDS**

### 5.0 C-SHELL PROGRAMMING

We'll use the concepts, commands, utilities, etc., developed earlier as the building blocks to solve practical problems.

One problem we would like to solve is as follows:

Suppose we were given a data file called "datebook"; each record in the datebook has the layout  $\rightarrow$  name: phone number: birthdate: salary for example -> Peter Jennings:301-234-7700:10/26/39: 1267000

We would like to write a C-Shell Script to implement the following steps:

- $[1]$ Sort the data file "datebook" by last name.
- $\lceil 2 \rceil$ Greet the user.
- [31 Tell the user "This program will print out pertinent infor. about people listed in the datebook file. Do you wish to see that information?" If the user types, "yes," include in your script at this point, the command: awk -f awklook datebook
- $[4]$ Ask the user if he would like to add any entries to the datebook file. If he types "yes," prompt him for a new name, phone, birthdate, and salary.
- [51 Check for duplicates and sort the datebook.
- [61 Tell the user the new entry is in the datebook and the number of the record.
- [71 Ask him if he would like to see the new entry.

The source code is listed on the next two pages, followed by the execution result.

```
#\#File Name: lookup
\#Name: Frank Nee
       This C-Shell Script is used to do database manipulation
#
#
           -f datebook
sort
echo
                    "How are you, $user"
echo
echo
echo
                    "This program will print out pertinent information about people listed in the datebook file."
                    "Do you wish to see that information\?"
echo
echo
set
           ans = \frac{6}{5}pertinent information
if
           awk -f awklook datebook
endif
#"Would you like to add any entries to the datebook file\?"
echo
echo
set
           answer = \frac{6}{5}if
           ( \sin x = "y" ) | | \sin x = "Y" ) ) then # get info from user
           echo
                    "Please enter the name in the form \rightarrow last name, first name"
           set name = $
                    "Please enter the phone number in the form -> XXX-YYY-ZZZZ"
           echo
           set phone = $
           echo
                    "Please enter the birthdate in the form \rightarrow MM/DD/YY"
           set birthdate = \frac{2}{3} <
           echo
                    "Please enter the salary in the form \rightarrow NNNNN"
           set salary = \frac{6}{5}\#"$name" ': '$phone ': '$birthdate ': '$salary >> datebook
           echo
#
```
endif

o ka

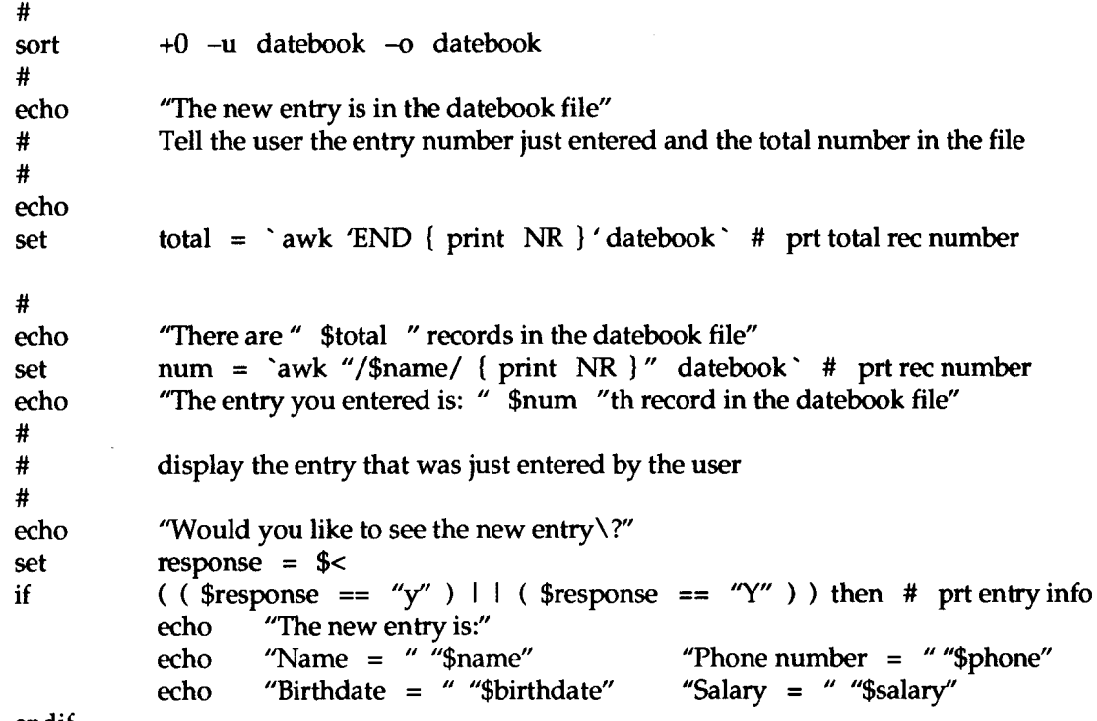

in San

endif

and the co

 $\sim 200$ 

ા જ વિશે છ

 $\sim 10^{11}$ 

ೆ ಹೋಗಿ ಸ್

 $csh$ lookup Chang, Bob:408-255-3276:7/1/57:50000 Class, George:415-345-8608:3/5/38:60000 Crane, Chuck:415-678-1234:6/6/59:45000 Daane, Jeff:415-340-2578:2/15/52:35000 Montana, Joe: 408-252-6600: 5/20/56:29000 Vinson, Carl:408-532-6789:9/28/50:28000 Wallace, Janet:415-996-3253:10/6/45:70000 Waugh, Vivian:408-638-5409:2/16/73:16000 How are you, unf19 This program will print out pertinent information about people listed in the datebook file. Do you wish to see that information \?  $\mathbf n$ Would you like to add any entries to the datebook file\? y Please enter the name in the form  $\rightarrow$  last name, first name Nee, Victor Please enter the phone number in the form -> XXX-YYY-ZZZZ 408-252-6677 Please enter the birthdate in the form -> MM/DD/YY  $7/1/57$ Please enter the salary in the form  $\rightarrow$  NNNNN 66000 The new entry is in the datebook file There are 9 records in the datebook file The entry you entered is: 6 th record in the datebook file Would you like to see the new entry\?

 $\bar{\lambda}$  ,  $\bar{\lambda}$ 

h

 $\mathcal{F}(\sigma_{\text{ext}})$ 

والحارب والمتواطئ وتواصل

 $\mathbf{r}$ 

The new entry is: Name =  $Nee$ , Victor Phone number =  $408-252-6677$ Birthdate =  $7/1/57$ Salary =  $66000$ csh> cat datebook Chang, Bob:408-255-3276:7/1/57:50000 Class, George: 415-345-8608:3/5/38:60000 Crane, Chuck:415-678-1234:6/6/59:45000 Daane, Jeff:415-340-2578:2/15/52:35000 Montana, Joe:408-252-6600:5/20/56:29000 Nee, Victor:408-252-6677:7/1/57:66000 Vinson, Carl:408-532-6789:9/28/50:28000 Wallace, Janet:415-996-3253:10/6/45:70000 Waugh, Vivian:408-638-5409:2/16/73:16000  $csh$ 

19. OK

### 6.0 BOURNE SHELL PROGRAMMING

This time we'll use the same building blocks to solve problems in Bourne Shell Script. The technique is the same; the differences are in the syntax and conventions.

One problem we would like to solve is as follows:

Write a Bourne Shell Script called "checkon" to see if a user is logged on and to show what processes he is running. The script should be able to handle the following cases:

 $[1]$ If the user did not provide an argument to "checkon," the output should return:

> Incorrect number of arguments Usage: checkon user-id

 $\lceil 2 \rceil$ If an invalid user-id was provided, the output should return:

user-id does not exist on this system

E31 If the user is not logged on, the script should output the following:

> user-id exists on this system but not logged on at this moment

[41 If successful, the output should resemble the following:

> user-id is logged on and running these processes: . . . . . . . . . . . . . . . . . . . . . . . . . . . listing of processes

The source code is listed on the next two pages, followed by the execution result.

```
\ddot{\cdot}\#\#Name: Frank Nee
                                              File Name: checkon
\#\#\#\#This Bourne Shell Script is used to check if a particular user is logged on
\#The following if-stmt will check the correct number of arguments
\#if [ \frac{4}{3} \frac{4}{7} -ne 1 ]
then
                     "Incorrect number of arguments.
                                                                      \boldsymbol{\prime\prime}echo
                     "Usage: checkon user-id
                                                                      \boldsymbol{\prime\prime}echo
         exit
                     \mathbf{1}fi
name = ^{\prime\prime}\1"
echo user-id is: $name
         The following if-stmt will check if a particular user exists on the system
\#/dev/null
        grep "$name" /etc/passwd >
if
then
                                                                           means do nothing
                                                                 \pmb{\ast}\ddot{\cdot}else
         echo "$name" does not exist on this system
         exit
                     \mathbf{0}fi
```
ನ ಅನ್ನ

 $\sim 100$ 

97 F

The following if-stmt will check if a particular user is logged on  $#$ 

- 1911

who | grep "\$name" > /dev/null  $if$ 

and the Charles

then

echo "\$name is logged on and running these processes:"<br>ps -ua l grep "\$name"

else

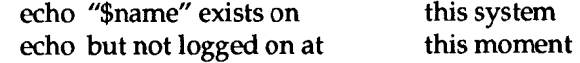

 $\mathbf f$ 

 $\bar{z}$ 

್ ಪ್ರಾಕ್ಟರ್ ಅಲ

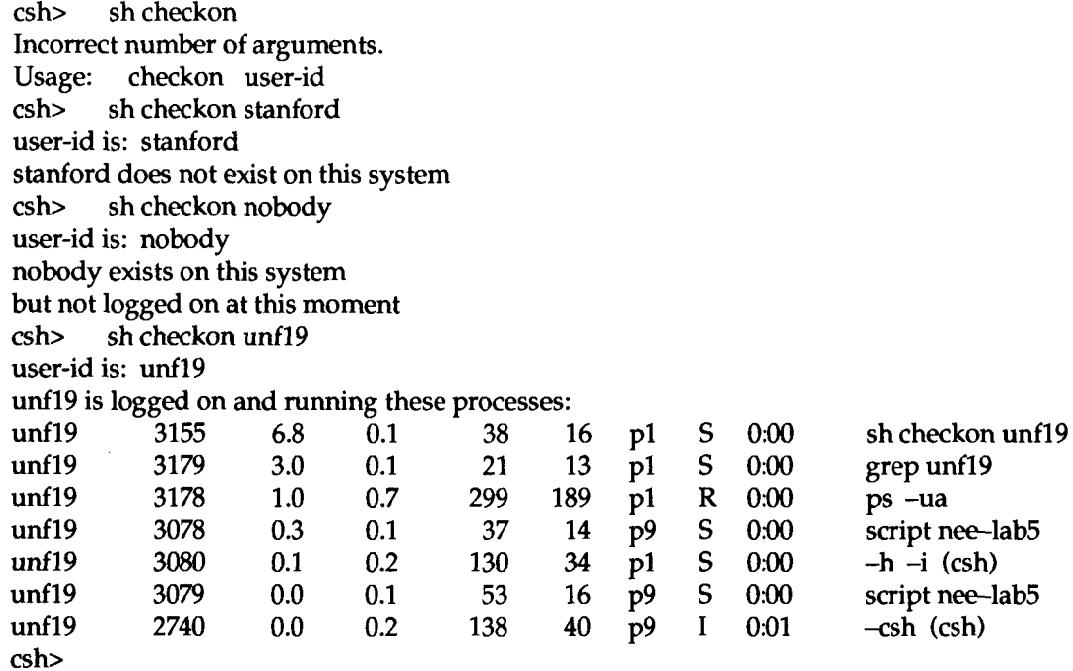

and CES can

 $\mathcal{L}^{\text{max}}_{\text{max}}$ 

 $\mathcal{O}(\mathcal{O}(n^2))$ 

### 7.0 BOOK REVIEW AND OPEN DISCUSSION

- [1] The UNIX Programming Environment Brian W. Kernighan and Rob Pike Prentice Hall, Inc. Definitive standard for UNIX operating system.
- [2] The C Programming Language Brian W. Kemighan and Dennis M. Ritchie Prentice Hall, Inc. Definitive standard for C Programming Language.
- [3] The Design of the UNIX Operating System Maurice J. Bach Prentice Hall, Inc. Describes the internal algorithms and structures that form the basis of the operating system (called the kernel) and their relationship to the programmer interface.
- [41 UNIX System Programming K. Haviland and B. Salama Addison-Wesley A book that describes low-level programming.
- [5] Advanced UNIX-A Programmer's Guide Stephen Prata The Waite Group Discussion of system calls, UNIX-C interface, etc.
- [6] A Practical Guide to the UNIX System Mark Sobell The Benjamin/ Cummings Publishing Company A book that covers both C-Shell and Bourne Shell.